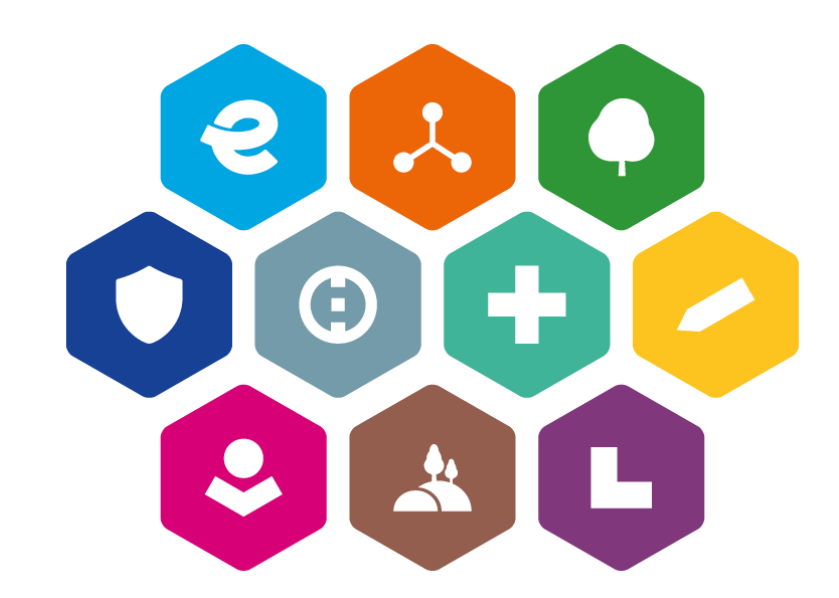

## **INTEGROVANÝ REGIONÁLNÍ OPERAČNÍ PROGRAM 2021–2027**

# **POKYNY PRO ZMĚNY PROGRAMOVÉHO RÁMCE IROP – CLLD**

Verze: 2 Platnost: 27. 12. 2023 Účinnost: 1. 1. 2024

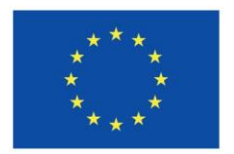

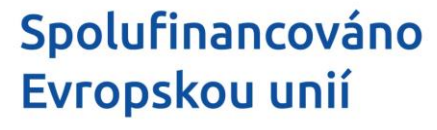

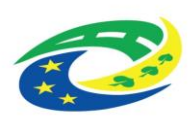

**STVO** 

### Obsah

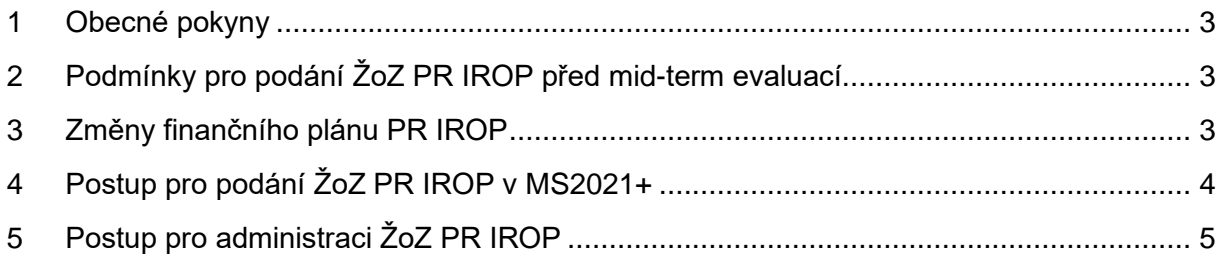

## <span id="page-2-0"></span>**1 Obecné pokyny**

ŘO IROP tímto vydává Pokyny pro změny programového rámce IROP – CLLD (dále jen "Pokyny") za podmínek stanovených ŘO IROP.

Žádosti o změnu (dále jen "ŽoZ") programového rámce IROP (dále jen "PR IROP") je možné podávat především na základě zjištěné absorpční kapacity a nutnosti úprav pro vyhlašování výzev MAS a realizace PR IROP jednotlivých MAS.

ŽoZ PR IROP podává MAS v souladu s kap. **8.5.2 MP INRAP a těmito Pokyny.**

Pokyny vydává ŘO IROP k **1. 12. 2023** s účinností od **1. 1. 2024**.

## <span id="page-2-1"></span>**2 Podmínky pro podání ŽoZ PR IROP před mid-term evaluací**

**MAS může podat ŽoZ PR IROP pouze na změnu finančního plánu, přičemž musí dodržet následující podmínky:**

- **1)** První ŽoZ PR IROP může MAS v MS2021+ podat po schválení PR IROP, tj. po nastavení stavu "CP2 PR schválen", **nejdříve však od 1. 1. 2024**. **Další ŽoZ PR IROP může MAS podat nejdříve 12 měsíců od schválení poslední ŽoZ PR IROP**.
- **2) MAS může v rámci ŽoZ přesouvat alokaci mezi jednotlivými opatřeními, ale nesmí rušit schválená opatření či přidávat nová opatření, měnit indikátory a jejich hodnoty. Zároveň MAS nesmí ve schválených opatřeních uvádět nulovou alokaci – akceptovatelná je pouze zůstatková hodnota ve výši minimálně 1 Kč v Příspěvku EU**, což je dostatečné pro to, aby MAS již nežádoucí opatření (v této fázi změn před mid-term evaluací) zcela nezrušila, ale aby dle potřeb převedla zbývající finanční prostředky do jiného preferovaného opatření.
- **3) Objem přesouvaných prostředků mezi jednotlivými opatřeními musí být minimálně ve výši 1 milionu Kč v Příspěvku EU = EFRR (dále jen "Příspěvku EU"), nikoliv v CZV.**

**Komplexní změny PR IROP bude možné provádět od 1. 1. 2026, po mid-term evaluaci, na základě postupů, které připraví ŘO IROP - tzn. úpravy textové části PR IROP včetně finančního plánu a hodnot indikátorů bude možné provádět po vyhodnocení finančního milníku v roce 2025.**

**ŘO IROP zároveň předpokládá, že se budou upravovat podmínky pro změny prováděné na konci programového období 2021-2027.**

### <span id="page-2-2"></span>**3 Změny finančního plánu PR IROP**

MAS při podání změny PR IROP musí pracovat s přidělenou alokací ve výši 70 % (Příspěvek EU). Při změně finančního plánu v PR IROP nastaví finanční milník pro sledovaný rok 2025, tj. ve finančním plánu musí být kumulativně do roku 2025 rozděleno min. **24,40 %** alokace přidělené MAS (70% Příspěvku EU) – viz schválený PR IROP, případně vydaný Akceptační dopis. **ŘO IROP kontroluje plnění finančních milníků MAS vůči ŘO IROP kumulativně za roky 2021 - 2025 (objem předložených žádostí o platbu k 30. 6. 2025).**

**Při přesunu alokací mezi jednotlivými opatřeními je nutné dodržovat následující pokyny:**

- a) ve schválených opatřeních **nesmí být uvedena nulová alokace** (akceptována je minimálně 1 Kč v Příspěvku EU)
- b) objem přesouvaných prostředků musí být (v součtu) ve výši **alespoň 1 milion Kč** v Příspěvku EU (nikoliv CZV)
- c) **MAS nesmí přesouvat prostředky z opatření PR IROP vázané v projektech podaných do výzev ŘO IROP v pozitivních stavech (od stavu "PP20 – Žádost o podporu zaregistrována"), v předložených a proplacených ŽoP (od stavu projektu "PP41 – Projekt finančně ukončen ŘO" a vyšším).**

MAS musí kontrolovat alokaci na opatřeních PR IROP dle jednotlivých žádostí o podporu v seznamu projektů v ISKP21+.

MAS musí při změnách finančního plánu brát v potaz také objem finančních prostředků ve svých vyhlášených výzvách na překládání projektových záměrů.

MAS musí zaokrouhlovat jednotlivé částky ve finančním plánu matematicky pouze **na dvě desetinná místa.**

Při přesunu alokace a sestavování finančního plánu doporučuje ŘO IROP využít dokument "**Finanční plány pro SCLLD v letech**", který je dostupný na webu IROP [zde.](https://irop.gov.cz/cs/irop-2021-2027/temata/clld)

MAS vyplňuje dokument "**Finanční plány pro SCLLD v letech**" **podle pokynů a komentářů uvedených přímo v dokumentu**. Tento dokument slouží pouze jako podklad pro MAS, pro správné nastavení finančních plánů. **MAS jej však do ŽoZ PR IROP nevkládá**. (tzn. MAS v rámci změny pracuje pouze s finančním plánem v MS2021+ a nevkládá do MS2021+ žádnou přílohu).

**Upozornění: ŘO IROP schvaluje žádosti o podporu předložené do výzev ŘO IROP pouze do výše alokace daného opatření ve schváleném PR IROP. Tato alokace nesmí být ze strany MAS překročena.**

## <span id="page-3-0"></span>**4 Postup pro podání ŽoZ PR IROP v MS2021+**

ŘO IROP pro změny finančního plánu před mid-term evaluací **nebude poskytovat konzultace**, tj. MAS nebudou zasílat na ŘO IROP ke kontrole žádné dokumenty, ale MAS budou ŽoZ (pouze v rámci finančního plánu) podávat **prostřednictvím MS2021+.**

Přesuny alokace mezi opatřeními ve finančním plánu MAS musí být řádně zdůvodněné. Zdůvodnění změny MAS uvádí v ISKP21+ v povinném poli "*Odůvodnění ŽoZ*". MAS **potvrdí skutečnost**, že změny byly komunitně projednány a vycházejí z absorpční kapacity a potřeb území, a to uvedením povinného textu:

#### ➢ **MAS potvrzuje, že předkládané změny vycházejí z absorpční kapacity a potřeb území MAS a byly řádně komunitně projednány.**

➢ **MAS potvrzuje, že celková částka přesouvaných finančních prostředků dosahuje minimálně částky 1 milionu Kč v rámci Příspěvku EU.**

#### ➢ **MAS potvrzuje, že nepřesunula finanční prostředky z opatření PR IROP, které jsou již vázané v projektech podaných do výzev ŘO v pozitivních stavech, v předložených a proplacených ŽoP.**

Dále MAS musí vyplnit povinné pole "Výčet změn ŽoZ", kde vypíše jednotlivé změny, které provádí v rámci ŽoZ. Do pole "Výčet změn ŽoZ" uvede MAS, že mění finanční plán a taktéž uvede v rámci kterých opatřeních přesouvá finanční prostředky (**ze kterého opatření do kterého opatření jsou přesunuty finanční prostředky**), přičemž **neuvádí konkrétní finanční částky**, které přesouvá z jednotlivých opatření.

#### **V případě, že výše uvedená pole nebudou obsahovat požadované texty, bude změna MAS vrácena k přepracování.**

V MS2021+ je nastaveno, že obrazovky "*Struktura programového rámce*", "*Finanční plán* dle opatření PR<sup>"</sup> a "*Indikátory na programovém rámci*" jsou tzv. závislé obrazovky, tj. pro provedení změn nelze vybrat pouze jednu z výše uvedených obrazovek, ale musí být vybrány všechny tyto obrazovky. Pokud je vybrána pouze jedna z těchto obrazovek, systém do výběru obrazovek automaticky přidá zbývající obrazovky. Vzhledem k tomu, že MAS může provádět před mid-term evaluací **pouze změny finančních plánů**, pak v rámci ŽoZ v ISKP21+ provádí požadované změny **pouze na obrazovce**: "*Finanční plán dle opatření PR"* za dodržení podmínek uvedených **v kap. 2 těchto Pokynů**. MAS v ŽoZ PR IROP **nevybírá žádné jiné obrazovky k editaci ("***Přílohy programového rámce***"), ani nepřikládá žádné dokumenty/přílohy (tzn. nic nevkládá ani do záložky "***Dokumenty pro ŽoZ PR***")**.

ŽoZ PR IROP bude ze strany ŘO IROP **zamítnuta** v následujících případech:

- součástí ŽoZ bude obrazovka "*Přílohy programového rámce*";
- na obrazovce "*Indikátory na programovém rámci"* budou viditelné změny indikátorů;
- ŽoZ bude obsahovat jakoukoliv přílohu.

**Upozornění**: Při výběru obrazovky "*Indikátory na programovém rámci*" se automaticky vypíší všechny indikátory navázané na integrovanou strategii. MAS nebude na obrazovce "*Indikátory na programovém rámci*" provádět žádné úpravy a ponechá ji v nezměněném stavu, protože indikátory nejsou součástí změn PR IROP před mid-term evaluací.

## <span id="page-4-0"></span>**5 Postup pro administraci ŽoZ PR IROP**

První ŽoZ PR IROP může MAS v MS2021+ podat po schválení PR IROP, tj. nastavení stavu "*CP2 PR schválen*", **nejdříve však od 1. 1. 2024**. Další ŽoZ PR IROP může MAS podat **nejdříve 12 měsíců od schválení poslední ŽoZ PR IROP**.

ŘO IROP se k podané ŽoZ PR IROP vyjádří ve lhůtě **10 pracovních dní ode dne následujícího po podání ŽoZ PR IROP v MS2021+**. ŘO IROP na základě výsledku posouzení ŽoZ PR IROP danou změnu schválí, zamítne či vrátí k přepracování. ŘO IROP může ŽoZ vrátit MAS k přepracování **maximálně třikrát** s tím, že **následně bude změna zamítnuta**.

Lhůta pro přepracování ŽoZ PR IROP ze strany MAS je stanovena **na 10 pracovních dnů**, přičemž **počíná běžet dnem doručení automatické depeše o změně stavu ŽoZ PR IROP** (tj. stav *"CRU1 Vrácena k přepracování do ISKP"*).

*Pozn.: V MS2021+ je za okamžik doručení považováno přihlášení oprávněné osoby nositele do MS2021+. Oprávněnou osobou nositele je myšlena každá osoba s přístupem k programovému rámci IROP bez ohledu na přidělenou roli. V případě, že se taková osoba do MS2021+ nepřihlásí do 10 kalendářních dnů ode dne odeslání depeše, považuje se za den doručení poslední den této lhůty.* 

MAS může v případě potřeby požádat o prodloužení lhůty pro přepracování ŽoZ PR IROP **nejpozději 3 pracovní dny** před uplynutím řádné lhůty pro přepracování ŽoZ PR IROP, a to prostřednictvím ruční depeše na adrese "IROP 266 (CLLD)\*skk". Lhůtu pro přepracování ŽoZ PR IROP lze prodloužit o 10 pracovních dnů. **Pokud MAS nepožádá o prodloužení lhůty nejpozději 3 pracovní dny před uplynutím řádné lhůty, platí původní lhůta 10 pracovních dní**, přičemž bude-li tato původní lhůta překročena, přichází MAS o nejbližší kolo posouzení ŽoZ, případně může být ŽoZ zamítnuta.

Níže uvádíme ŘO IROP požadovaný text znění **ruční depeše** s žádostí o prodloužení lhůty k přepracování, kterou MAS (v případě zájmu) musí z MS2021+ zaslat na adresu "IROP 266 *(CLLD)\*skk*", přičemž za X doplní veškeré požadované údaje:

**Předmět ruční depeše**: *Žádost o prodloužení lhůty k přepracování ŽoZ*

#### **Text ruční depeše**:

*Dobrý den,* 

*prosím o prodloužení lhůty k přepracování žádosti o změnu č. X programového rámce IROP s číslem XXXX\_XXX\_X\_XX\_XX MAS XXX o 10 pracovních dnů, a to z důvodu XXX.* 

*S pozdravem,* 

*MAS XXX*

Adresu "*IROP 266 (CLLD)\*skk*" MAS najde v Adresátech depeše na záložce "*Adresy Podpory*":

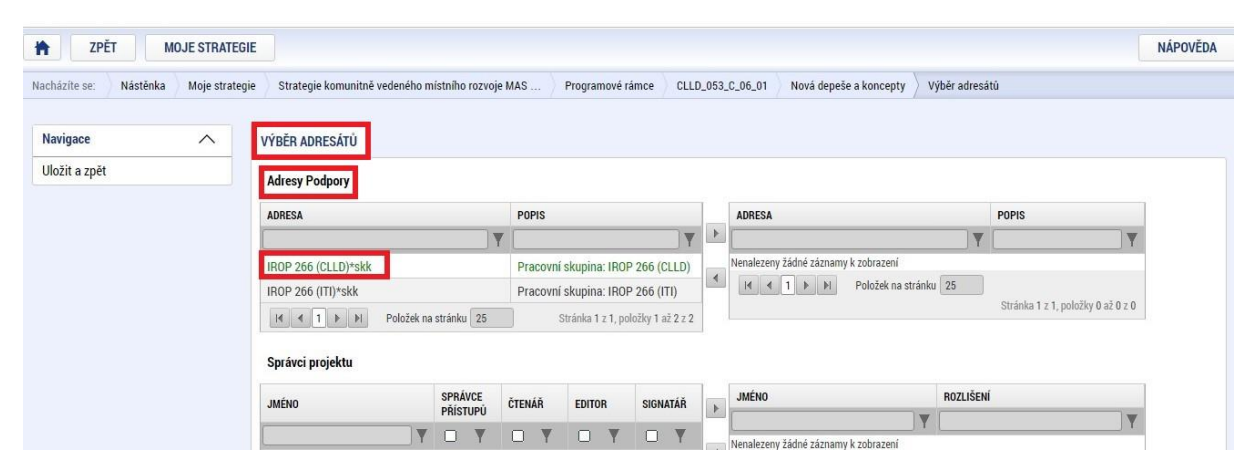

V případě, že schválená ŽoZ PR IROP bude zakládat změnu Akceptačního dopisu / Dodatku k Akceptačnímu dopisu IROP, bude MAS od schválení ŽoZ PR IROP (tj. nastavení stavu "*CRP5 Schválena")* vydán Dodatek k Akceptačnímu dopisu. Dodatek k Akceptačnímu dopisu bude k dispozici na detailu programového rámce IROP pod záložkou "*Přílohy programového rámce"*.